# Dell M109S projektor Brugervejledning

Model: M109S

## Notater, varsler og advarsler

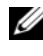

**BEMÆRK:** NOTAT angiver vigtige oplysninger, som du kan bruge for at udnytte projektoren optimalt.

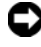

**MEDDELELSE:** VARSEL angiver enten en mulig beskadigelse af hardware eller tab af data og oplyser dig om, hvordan du kan undgå dette problem.

FORSIGTIG: En ADVARSEL angiver mulig tingskade, legemsbeskadigelse eller død.

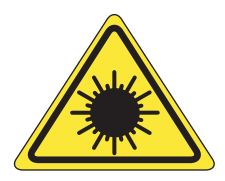

**LED RADIATION DO NOT VIEW DIRECTLY WITH OPTICAL INSTRUMENTS** CLASS 1M LED PRODUCT

Complies with IEC 60825-1:1993+A11997+A2:2001 and EN 60825-1: 1994+A1:2002+A2:2001 RED: 634 nm, Green: 518nm, Blue: 456nm maximum: 5.38 mW

#### —<br>Oplysningerne i dette dokun<br>© 2008 Dell Inc. Alle rettighe<br>Enhver form for gengivelse af **Oplysningerne i dette dokument kan ændres uden varsel. © 2008 Dell Inc. Alle rettigheder forbeholdes.**

Enhver form for gengivelse af dette materiale uden skriftlig tilladelse fra Dell Inc. er strengt forbudt.

Varemærker, der bruges i denne tekst: Dell og DELL-logoet, er varemærker tilhørende Dell Inc. DLP og DLP*®*-logoet er varemærker tilhørende TEXAS INSTRUMENTS INCORPORATED. Microsoft og Windows er enten varemærker eller registrerede varemærker tilhørende Microsoft Corporation i USA og/eller andre lande.

Andre varemærker og firmanavne kan være brugt i dette dokument til at henvise til enten de fysiske eller juridiske personer, som gør krav på mærkerne og navnene, eller til deres produkter. Dell Inc. fraskriver sig enhver tingslig rettighed, for så vidt angår varemærker og firmanavne, som ikke er deres egne.

#### Model M109S

August 2008 Rev. A00

## Indhold

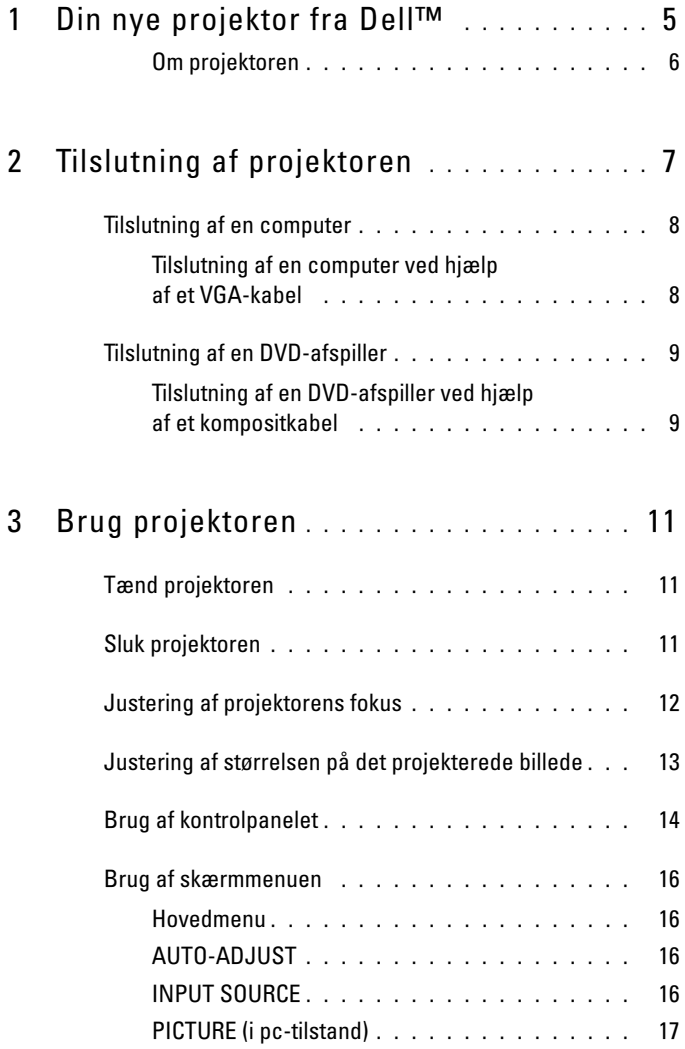

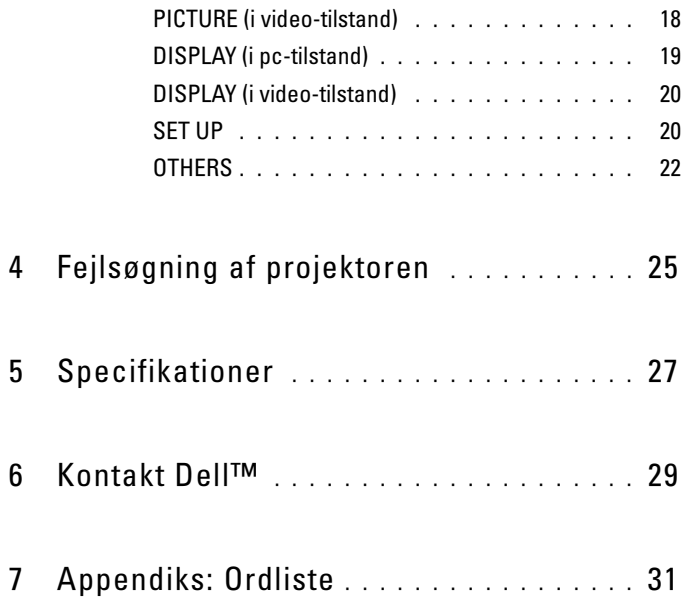

# <span id="page-4-0"></span>Din nye projektor fra Dell™

Din projektor leveres med det viste tilbehør. Sørg for, at du har alle dele, og kontakt Dell, hvis der mangler noget.

Kassens indhold

Multikabel

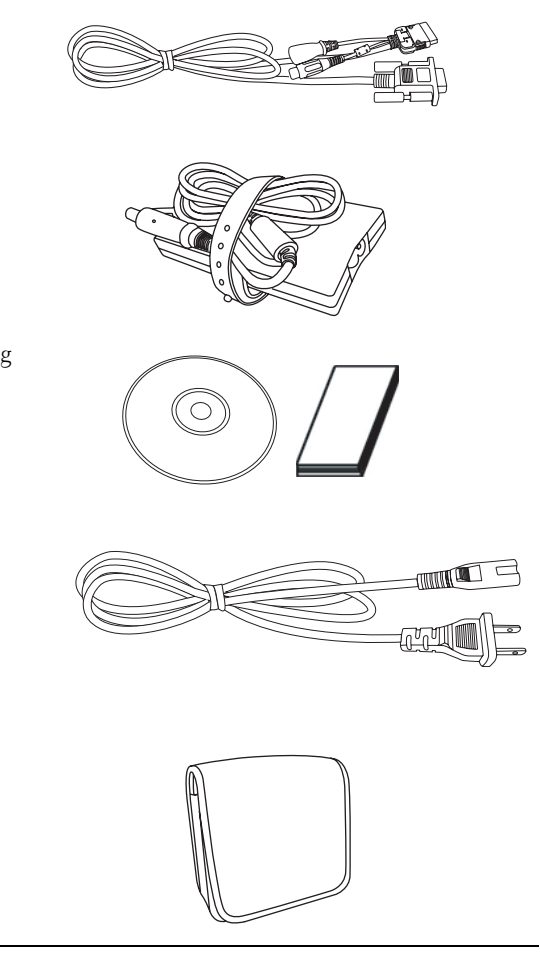

AC-adapter

Medier med brugervejledning og dokumentation

Strømkabel

Taske

#### <span id="page-5-0"></span>Om projektoren

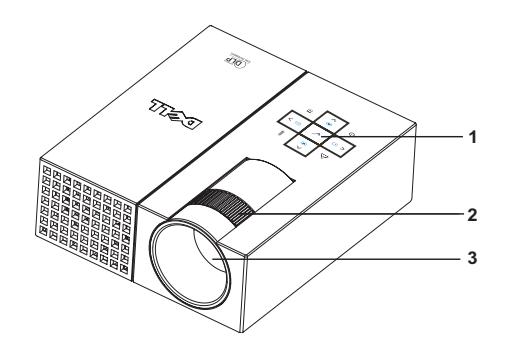

<span id="page-5-5"></span><span id="page-5-4"></span><span id="page-5-3"></span><span id="page-5-2"></span>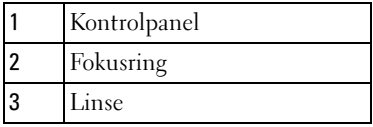

#### **FORSIGTIG: Sikkerhedsinstruktioner**

- <span id="page-5-1"></span>Brug ikke projektoren i nærheden af apparater, der udvikler meget varme.
- Brug ikke projektoren i omgivelser med meget støv. Støvet kan få systemet til at svigte, og projektoren vil automatisk lukke ned.
- Sørg for, at projektoren er placeret et sted med god luftudskiftning.
- Bloker ikke ventilationshuller og -åbninger på projektoren.
- 5 Sørg for, at projektoren anvendes i en omgivende temperatur på mellem (5°C og 35°C).

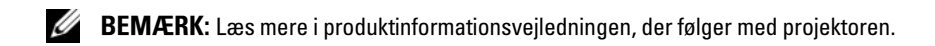

# <span id="page-6-1"></span><span id="page-6-0"></span>Tilslutning af projektoren

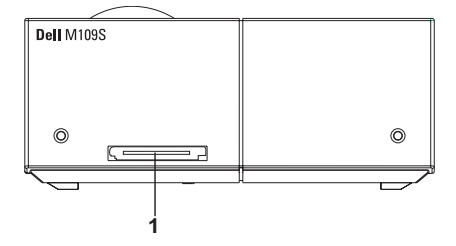

<span id="page-6-3"></span>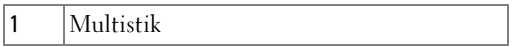

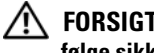

<span id="page-6-2"></span> $\bigwedge$  FORSIGTIG: Før du begynder på nogen af procedurerne i dette afsnit, skal du følge sikkerhedsinstruktionerne [på side 6.](#page-5-1)

## <span id="page-7-0"></span>Tilslutning af en computer

<span id="page-7-1"></span>Tilslutning af en computer ved hjælp af et VGA-kabel

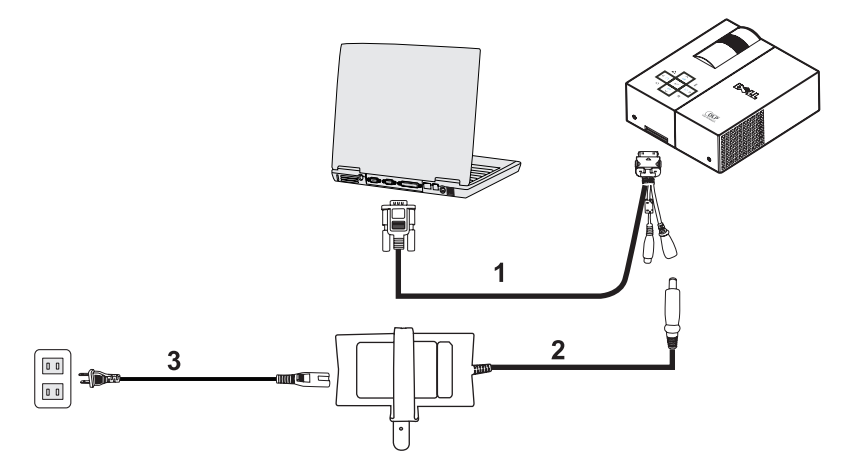

<span id="page-7-3"></span><span id="page-7-2"></span>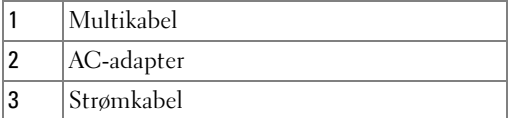

## <span id="page-8-0"></span>Tilslutning af en DVD-afspiller

<span id="page-8-4"></span><span id="page-8-1"></span>Tilslutning af en DVD-afspiller ved hjælp af et kompositkabel

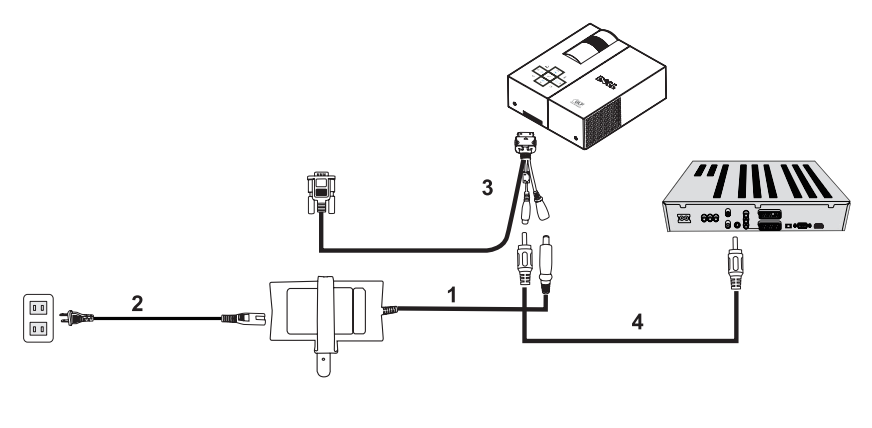

<span id="page-8-3"></span>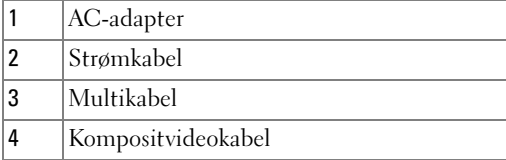

<span id="page-8-2"></span>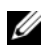

**BEMÆRK:** Kompositvideokablet leveres ikke af Dell.

#### 10 | Tilslutning af projektoren

# <span id="page-10-0"></span>Brug projektoren

## <span id="page-10-4"></span><span id="page-10-1"></span>Tænd projektoren

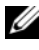

**BEMÆRK:** Tænd projektoren, før du tænder for kilden. Lysknappen Power blinker blåt, indtil du trykker på den.

- 1 Slut multikablet til projektoren.
- 2 Slut multikablet med strømkablet og de rette signalkabler. Læs mere om tilslutning af projektoren i ["Tilslutning af projektoren" på side 7](#page-6-1).
- 3 Tryk på knappen Power (se ["Brug af kontrolpanelet" på side 14](#page-13-0) for at finde knappen Power).
- 4 Tænd for kilden (computer, DVD-afspiller osv.). Projektoren finder automatisk kilden.
- 5 Dell-logoet vises i 10 sekunder, mens projektoren tændes.

Hvis meddelelsen "Searching for signal..." vises på skærmen, skal du sørge for, at de rette kabler er sikkert forbundet.

Hvis du har sluttet flere kilder til projektoren, skal du trykke på knappen Source på kontrolpanelet for at vælge den ønskede kilde.

## <span id="page-10-3"></span><span id="page-10-2"></span>Sluk projektoren

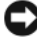

MEDDELELSE: Tag stikkene ud af projektoren, når den er ordentligt slukket som beskrevet i følgende procedure.

- 1 Tryk på knappen Power.
- 2 Tryk på knappen Power igen. Blæseren kører videre i 10 sekunder.
- 3 Kobl AC-adapteren fra multikablet.

4 Kobl multikablet fra projektoren.

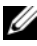

**BEMÆRK:** Hvis du trykker på knappen Power, mens projektoren stadig kører, vil meddelelsen "Press Power Button to Turn off Projector" vises på skærmen. Fjern meddelelsen ved at trykke på knappen Menu på kontrolpanelet, eller ignorer meddelelsen, så forsvinder den efter 30 sekunder.

## <span id="page-11-0"></span>Justering af projektorens fokus

- Drej fokusringen, indtil billedet er tydeligt. Projektoren fokuserer på afstande mellem 60 og 240 cm.
- Flyt projektoren frem eller tilbage for at zoome ind eller ud.

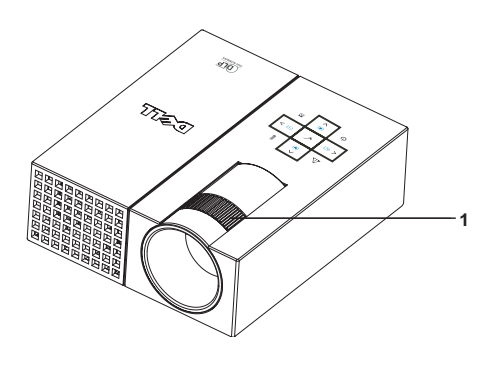

<span id="page-11-1"></span>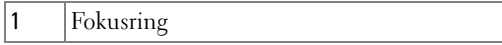

## <span id="page-12-0"></span>Justering af størrelsen på det projekterede billede

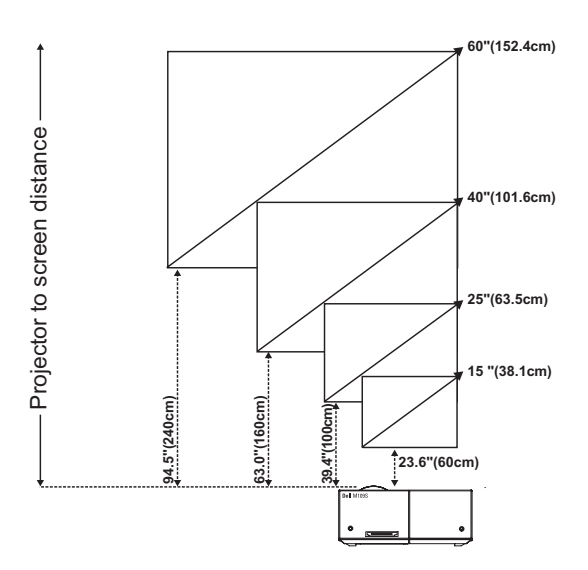

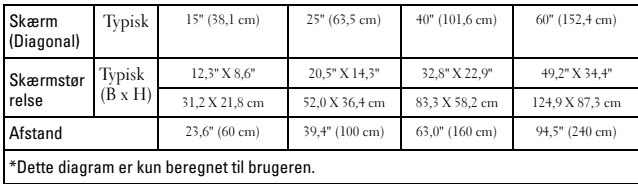

## <span id="page-13-0"></span>Brug af kontrolpanelet

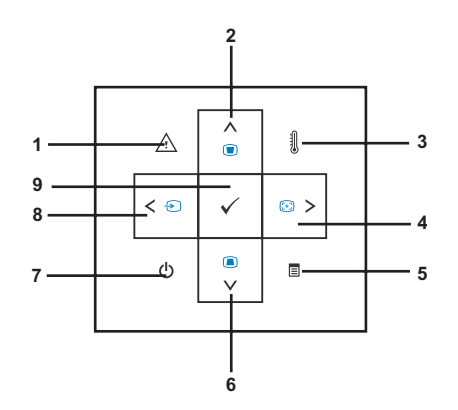

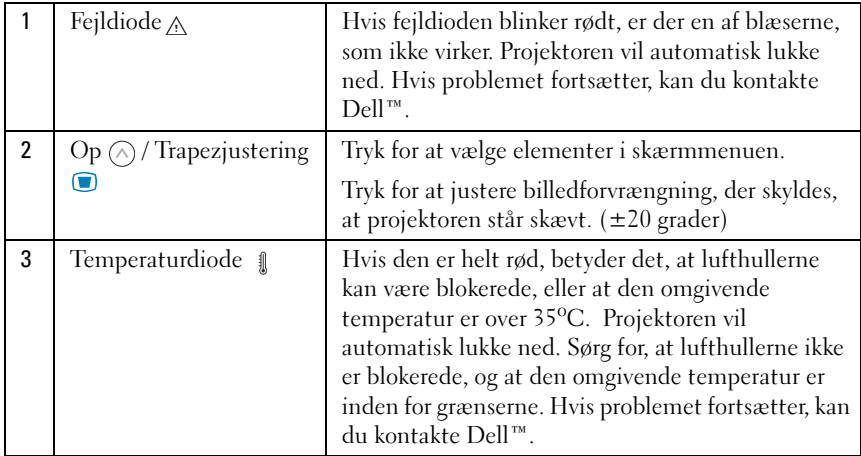

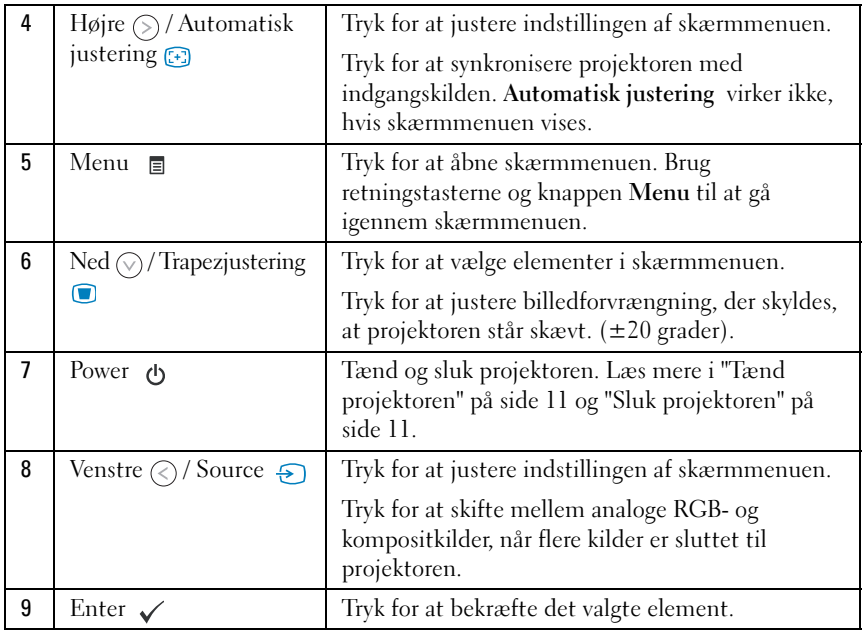

## <span id="page-15-4"></span><span id="page-15-0"></span>Brug af skærmmenuen

Projektoren har en skærmmenu med flere sprog, der kan vises med eller uden en tilsluttet kilde.

Gå igennem fanerne i hovedmenuen ved at trykke på knapperne  $\textcircled{\scriptsize{\textsf{e}}}$  eller  $\textcircled{\scriptsize{\textsf{e}}}$ på kontrolpanelet. Vælg en undermenu ved at trykke på knappen Enter på kontrolpanelet.

Vælg et element ved at trykke på knappen  $\textcircled{\scriptsize{\wedge}}$  eller  $\textcircled{\scriptsize{\vee}}$  på kontrolpanelet. Når et element er valgt, skifter farven til mørkeblå. Brug knapperne  $\odot$  eller  $\odot$  på kontrolpanelet til at ændre indstillingerne.

Gå tilbage til hovedmenuen ved at gå til fanen Back og trykke på knappen Enter på kontrolpanelet.

Gå ud af skærmmenuen ved at gå til fanen EXIT og trykke på knappen Enter eller tryk på knappen Menu direkte på kontrolpanelet.

#### <span id="page-15-6"></span><span id="page-15-1"></span>Hovedmenu

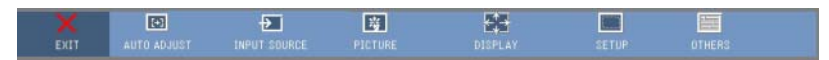

#### <span id="page-15-2"></span>AUTO-ADJUST

<span id="page-15-5"></span>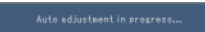

Automatisk justering indstiller automatisk projektorens Frequency og Tracking i pc-tilstand. Mens automatisk justering er i gang, vises

følgende meddelelse på skærmen: "Auto Adjustment in Progress...".

#### <span id="page-15-3"></span>INPUT SOURCE

Menuen Input Source lader dig vælge indgangskilden til projektoren.

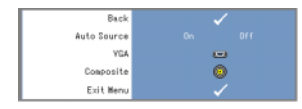

<span id="page-15-7"></span>**AUTO SOURCE—Vælg On** (standard), for at projektoren automatisk finder de tilgængelige indgangssignaler. Hvis du trykker på knappen Source, når projektoren er tændt, vil den automatisk finde det næste tilgængelige indgangssignal. Vælg Off for at låse det aktuelle

indgangssignal. Hvis du trykker på knappen Source, når Auto Source er indstillet til Off, kan du manuelt vælge indgangssignal.

VGA—Tryk på Enter for at finde et VGA-signal.

COMPOSITE—Tryk på Enter for at finde et kompositvideosignal.

#### <span id="page-16-1"></span><span id="page-16-0"></span>PICTURE (i pc-tilstand)

Brug menuen Picture til at justere visningsindstillingerne på projektoren. Menuen Picture giver dig følgende valgmuligheder:

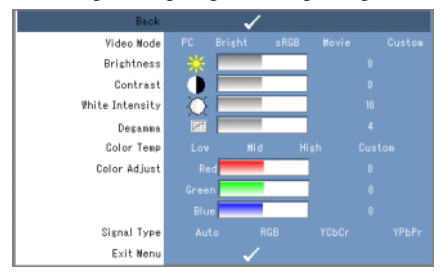

VIDEO MODE—Giver dig mulighed for at optimere projektorens visningstilstand: PC, Bright, sRGB (giver mere nøjagtig farvegengivelse), Movie og Custom (lav dine egne indstillinger). Hvis du justerer indstillingerne for White Intensity eller Degamma, skifter projektoren automatisk til Custom.

**BEMÆRK:** Hvis du justerer indstillingerne for White Intensity eller Degamma, skifter projektoren automatisk til Custom.

**LYSSTYRKE**—Brug  $\textcircled{s}$  og  $\textcircled{s}$  til at justere billedets lysstyrke.

**CONTRAST**—Brug  $\textcircled{s}$  og  $\textcircled{s}$  til at justere billedets kontrast.

WHITE INTENSITY—Sæt på 0 for at maksimere farvegengivelsen og 10 for at maksimere lysstyrken.

DEGAMMA—Giver dig mulighed for at justere blandt de 4 forudindstillede værdier (1, 2, 3, 4) for at ændre visningens farveydelse.

COLOR TEMP—Giver dig mulighed for at justere farvetemperaturen. Skærmen virker koldere ved højere farvetemperaturer og varmere ved lavere farvetemperaturer. Når du justerer værdierne i menuen Color Adjust, aktiveres tilstanden Custom. Værdierne gemmes i tilstanden Custom.

COLOR ADJUST—Giver mulighed for manuelt at justere de røde, grønne og blå farver.

**SIGNAL TYPE—V**ælger manuelt signaltypen: Auto, RGB, YCbCr eller YPbPr.

#### <span id="page-17-1"></span><span id="page-17-0"></span>PICTURE (i video-tilstand)

Brug menuen Picture til at justere visningsindstillingerne på projektoren. Menuen Picture giver dig følgende valgmuligheder:

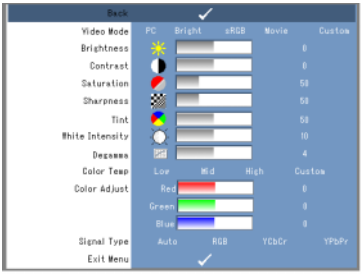

VIDEO MODE—Giver dig mulighed for at optimere projektorens visningstilstand: PC, Bright, sRGB (giver mere nøjagtig farvegengivelse), Movie og Custom (lav dine egne indstillinger). Hvis du justerer indstillingerne for White Intensity eller Degamma, skifter projektoren automatisk til Custom.

**BEMÆRK:** Hvis du justerer indstillingerne for White Intensity eller Degamma, skifter projektoren automatisk til Custom.

**LYSSTYRKE**—Brug  $\textcircled{c}$  og  $\textcircled{s}$  til at justere billedets lysstyrke.

**CONTRAST—**Brug  $\textcircled{s}$  og  $\textcircled{s}$  til at justere billedets kontrast.

SATURATION—Giver dig mulighed for at justere videokilden fra sort-hvid til fuld farvemætning. Tryk på  $\textcircled{c}$  for at reducere farvemætningen i billedet og  $\textcircled{s}$  for at øge farvemætningen i billedet.

**SHARPNESS—**Tryk på  $\textcircled{c}$  for at reducere skarpheden og  $\textcircled{s}$  for at øge skarpheden.

**TINT—**Tryk på  $\textcircled{c}$  for at øge den grønne farve i billedet og  $\textcircled{c}$  for at øge den røde farve i billedet (Kan kun vælges i NTSC).

WHITE INTENSITY—Sæt på 0 for at maksimere farvegengivelsen og 10 for at maksimere lysstyrken.

DEGAMMA—Giver dig mulighed for at justere blandt de 4 forudindstillede værdier (1, 2, 3, 4) for at ændre visningens farveydelse.

COLOR TEMP—Giver dig mulighed for at justere farvetemperaturen. Skærmen virker koldere ved højere farvetemperaturer og varmere ved lavere farvetemperaturer. Når du justerer værdierne i menuen Color Adjust, aktiveres tilstanden Custom. Værdierne gemmes i tilstanden Custom.

COLOR ADJUST—Giver mulighed for manuelt at justere de røde, grønne og blå farver. SIGNAL TYPE—Vælger manuelt signaltypen: Auto, RGB, YCbCr eller YPbPr.

#### <span id="page-18-1"></span><span id="page-18-0"></span>DISPLAY (i pc-tilstand)

Brug menuen Display til at justere visningsindstillingerne på projektoren. Menuen Display giver dig følgende valgmuligheder:

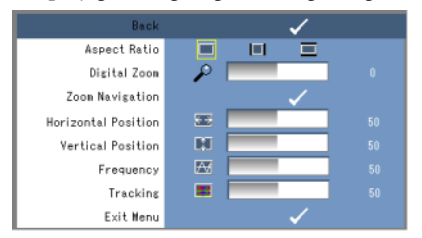

ASPECT RATIO—Giver dig mulighed for at indstille formatforholdet.

- 4:3 Indgangskilden skaleres, så den passer til skærmen.
- Original Indgangskilden skaleres til at passe til skærmen, mens indgangskildens formatforhold bevares.
- **Bredde** Indgangskilden skaleres til at passe til skærmens bredde.

Brug bredde eller 4:3, hvis du bruger en af følgende:

- Computeropløsning, der er større end SVGA
- Komponentkabel (720p/1080i/1080p)

**DIGITAL ZOOM—**Tryk på  $\odot$  for at forstørre billedet digitalt op til 4 gange på projektionsskærmen, og tryk på  $\textcircled{c}$  for at reducere det zoomede billede.

**ZOOM NAVIGATION—**Tryk på  $\circledcirc$   $\circledcirc$   $\circledcirc$  for at manøvre rundt på projektionsskærmen.

**HORIZONTAL POSITION—**Tryk på  $\textcircled{c}$  for at flytte billedet til højre og  $\textcircled{s}$  for at flytte billedet til venstre.

**VERTICAL POSITION—**Tryk på  $\textcircled{c}$  for at flytte billedet ned og  $\textcircled{s}$  for at flytte billedet op.

FREQUENCY—Giver dig mulighed for at ændre klokfrekvensen for visningen af data, så den passer til din computers grafikkortfrekvens. Hvis du ser en lodret filmrende bølge, kan du bruge Frequency til at minimere bjælkerne. Dette er en stor justering.

TRACKING—Synkroniserer visningssignalet med grafikkortet. Hvis billedet er ustabilt eller flimrer, kan du bruge Tracking til at forbedre det. Dette er en lille justering.

#### <span id="page-19-2"></span><span id="page-19-0"></span>DISPLAY (i video-tilstand)

Brug menuen Display til at justere visningsindstillingerne på projektoren. Menuen Display giver dig følgende valgmuligheder:

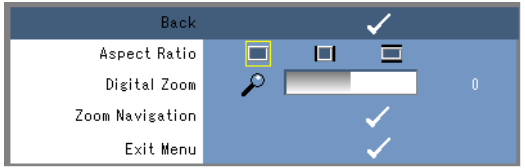

ASPECT RATIO—Giver dig mulighed for at indstille formatforholdet.

- 4:3 Indgangskilden skaleres, så den passer til skærmen.
- Original Indgangskilden skaleres til at passe til skærmen, mens indgangskildens formatforhold bevares.
- Bred Indgangskilden skaleres til at passe til skærmens bredde.

Brug bredformat eller 4:3, hvis du bruger en af følgende:

– Computeropløsning, der er større end SVGA

– Komponentkabel (720p/1080i/1080p)

**DIGITAL ZOOM—Tryk** på  $\odot$  for at forstørre billedet digitalt op til 4 gange på projektionsskærmen, og tryk på  $\textcircled{c}$  for at reducere det zoomede billede.

**ZOOM NAVIGATION—**Tryk på  $\odot$   $\odot$   $\odot$   $\odot$  for at mangvre rundt på projektionsskærmen.

#### <span id="page-19-3"></span><span id="page-19-1"></span>SET UP

Dette omfatter indstillinger for Language, Auto Keystone, Keystone, Menu Position, Menu Transparency, Menu Timeout, Menu Lock, Password og Change Password.

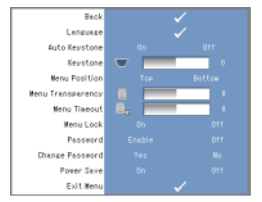

LANGUAGE—Giver dig mulighed for at angive sproget i skærmmenuen.

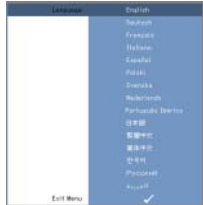

AUTO KEYSTONE—Justerer automatisk billedforvrængningen ved at sætte projektoren på skrå.

KEYSTONE—Justerer billedforvrængning, der skyldes, at projektoren står skævt.

MENU POSITION—Giver dig mulighed for at vælge, hvor skærmmenuen skal vises på skærmen.

MENU TRANSPARENCY—Vælg dette for at ændre, hvor gennemsigtig skærmmenuens baggrund skal være.

MENU TIMEOUT—Giver dig mulighed for at justere tidsrummet, før skærmmenuen forsvinder af sig selv. Som standard forsvinder skærmmenuen efter 30 sekunder uden aktivitet.

<span id="page-20-0"></span>MENU LOCK—Vælg On for at aktivere Menu Lock og skjule skærmmenuen. Vælg Off for at deaktivere Menu Lock og vise skærmmenuen.

**BEMÆRK:** Hvis skærmmenuen forsvinder, mens du deaktiverer Menu Lock, skal du trykke på knappen Menu på kontrolpanelet i 15 sekunder og derefter deaktivere funktionen.

PASSWORD—Når adgangskodebeskyttelse er aktiveret, vil skærmen Password Protect bede dig om at indtaste en adgangskode, når strømstikket stikkes i stikkontakten, og projektoren tændes. Som standard er denne funktion deaktiveret. Du kan aktivere denne funktion ved at bruge menuen Password. Denne sikkerhedsfunktion aktiveres, næste gang du tænder for projektoren. Hvis du aktiverer denne funktion, vil du blive bedt om at indtaste projektorens adgangskode, når du har tændt projektoren:

1 Første gang, du bliver bedt om at indtaste en adgangskode:

a Gå til menuen Setup, tryk på Enter og vælg derefter, at Password skal Enable adgangskodeindstillingen.

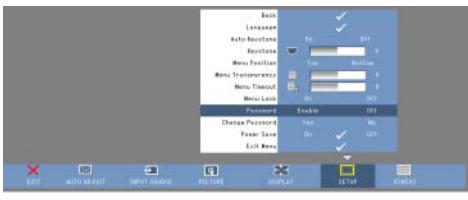

b Aktivering af adgangskodefunktionen åbner en skærm med tegn. Indtast en kode på 4 tal fra skærmen, og tryk på knappen Enter.

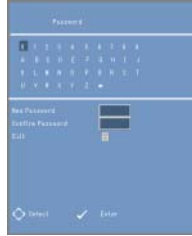

- c Indtast adgangskoden igen for at bekræfte.
- d Hvis bekræftelsen af adgangskoden var korrekt, kan du fortsætte med at bruge projektorens funktioner.
- 2 Hvis du har indtastet den forkerte adgangskode, får du 2 chancer mere. Efter tre ukorrekte forsøg vil projektoren automatisk slukke.

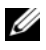

BEMÆRK: Hvis du glemmer din adgangskode, skal du kontakte DELL™ eller en faguddannet tekniker.

3 Annuller adgangskodefunktionen ved at vælge Off og indtaste adgangskoden for at deaktivere funktionen.

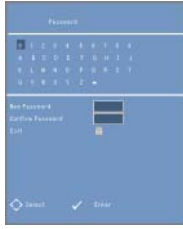

CHANGE PASSWORD. Indtast den oprindelige adgangskode, og indtast derefter den nye adgangskode, og bekræft den nye adgangskode igen.

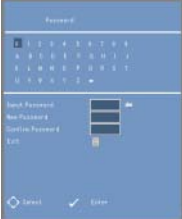

POWER SAVE. Vælg On for at aktivere funktionen. Projektoren vil automatisk slukke efter 5 minutter.

#### <span id="page-21-1"></span><span id="page-21-0"></span>**OTHERS**

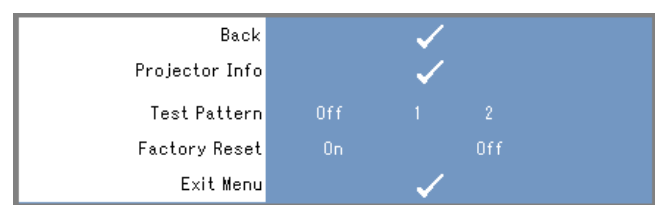

PROJECTOR INFO-Viser projektorens modelnavn, nuværende indgangskilde og projektorens serienummer (PPID#).

TEST PATTERN—Vælg Off for at deaktivere funktionen. Vælg 1 eller 2 for at aktivere det indbyggede testmønster til selvafprøvning af fokus og opløsning.

FACTORY RESET—Vælg On for at nulstille projektoren til fabriksindstillingerne. Nulstillede elementer omfatter indstillinger for både computerkilder og videokilder.

# <span id="page-24-1"></span>4

# <span id="page-24-0"></span>Fejlsøgning af projektoren

Hvis du oplever problemer med din projektor, kan du læse følgende tips til fejlsøgning. Hvis problemet fortsætter, kan du kontakte Dell™. Se [på side 29.](#page-28-1)

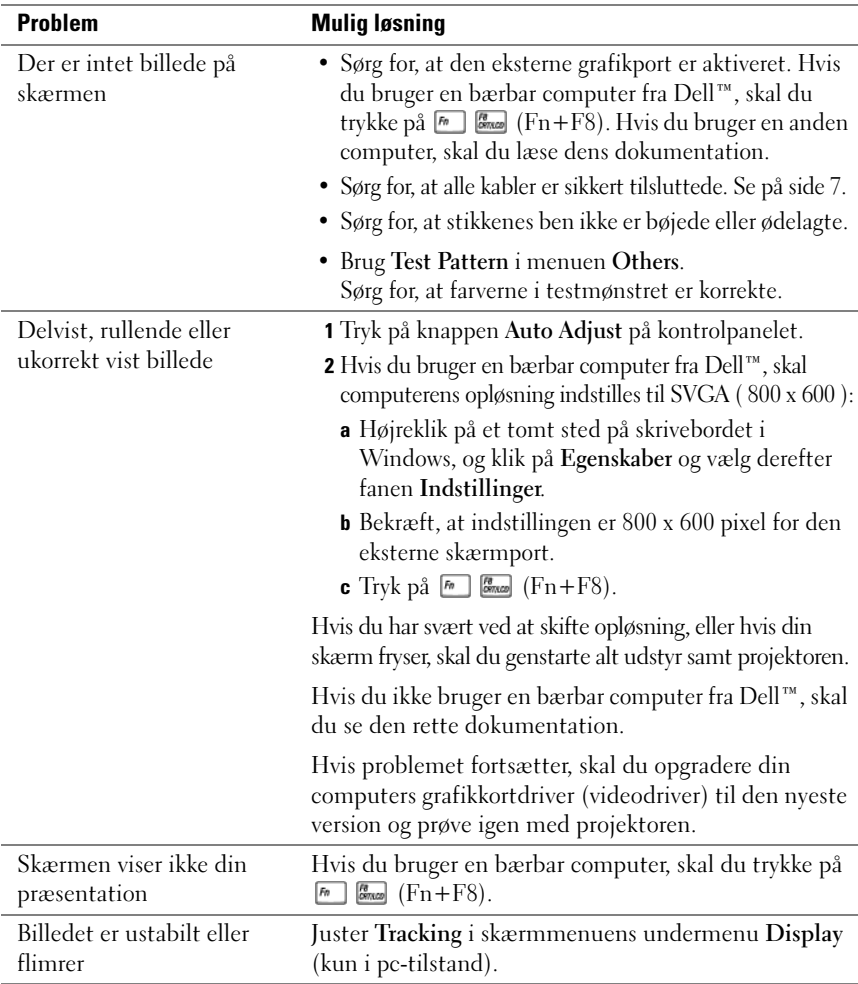

<span id="page-25-0"></span>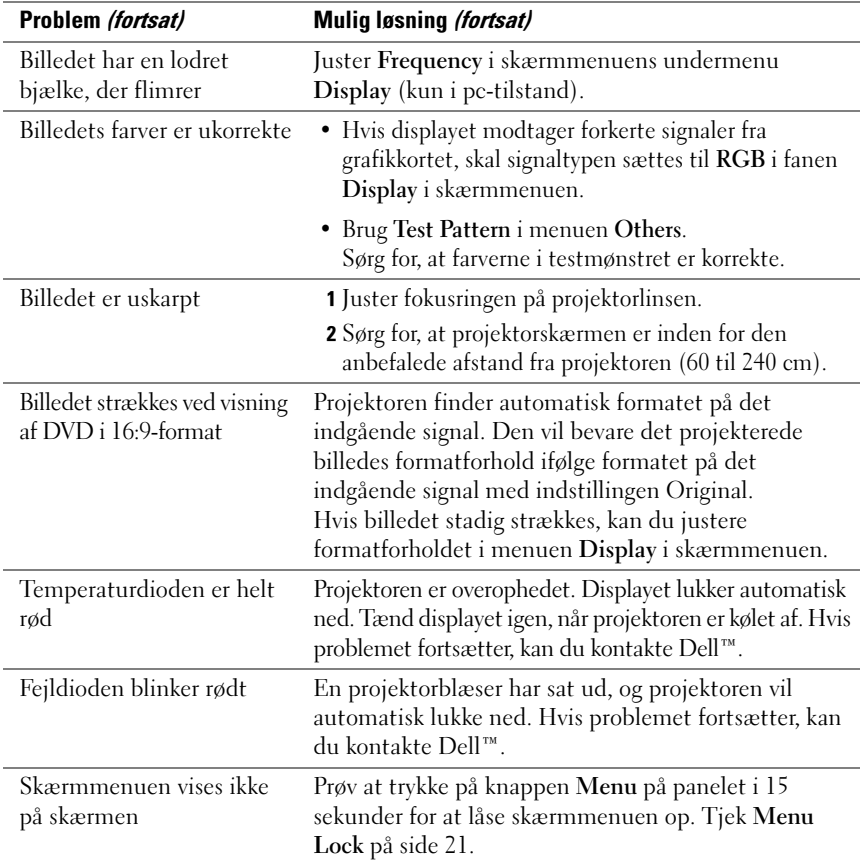

# 5

# <span id="page-26-0"></span>Specifikationer

<span id="page-26-19"></span><span id="page-26-18"></span><span id="page-26-17"></span><span id="page-26-16"></span><span id="page-26-15"></span><span id="page-26-14"></span><span id="page-26-13"></span><span id="page-26-12"></span><span id="page-26-11"></span><span id="page-26-10"></span><span id="page-26-9"></span><span id="page-26-8"></span><span id="page-26-7"></span><span id="page-26-6"></span><span id="page-26-5"></span><span id="page-26-4"></span><span id="page-26-3"></span><span id="page-26-2"></span><span id="page-26-1"></span>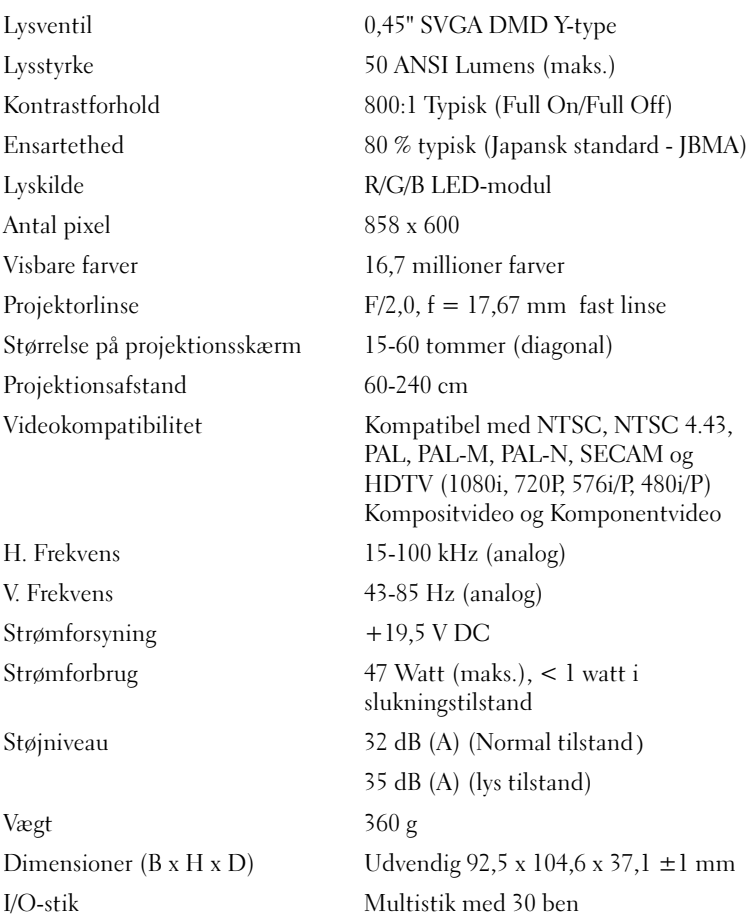

#### Kompatibilitetstilstande (analog)

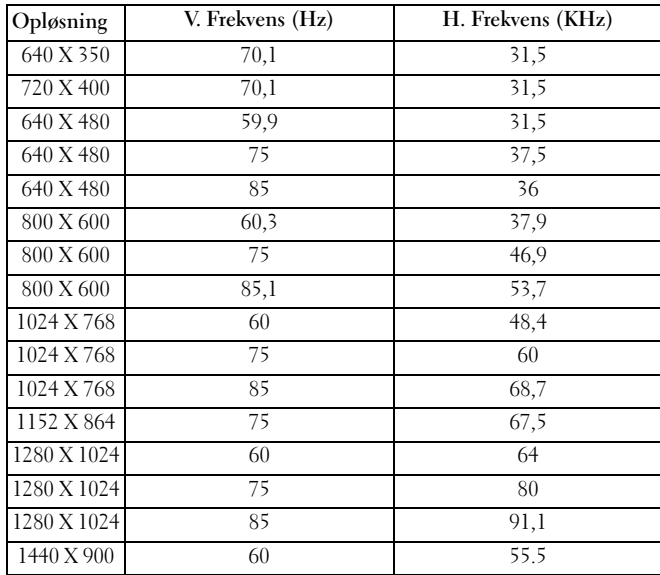

# <span id="page-28-2"></span><span id="page-28-1"></span><span id="page-28-0"></span>Kontakt Dell™

Kunder i USA skal ringe til 800-WWW-DELL (800-999-3355).

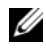

**BEMÆRK:** Hvis du ikke en internetforbindelse, kan du finde kontaktoplysninger på din faktura, følgeseddel, regning eller produktkatalog fra Dell.

Dell tilbyder adskillige online- og telefonbaserede support- og servicemuligheder. Tilgængeligheden varierer fra land til land, og nogle services er muligvis ikke tilgængelige i dit område. Kontakt Dell ved salg, teknisk support kundeservice:

- 1 Besøg support.dell.com.
- 2 Bekræft dit land eller dit område i rullemenuen Vælg et land/område nederst på siden.
- 3 Klik på Kontakt os til venstre på siden.
- <span id="page-28-3"></span>4 Vælg det rette service- eller supportlink alt efter dit behov.
- 5 Kontakt Dell, som det passer dig.

# <span id="page-30-0"></span>Appendiks: Ordliste

ANSI Lumens — En standard til måling af lysstyrke. Det beregnes ved at dele en kvadratmeter stort billede op i ni lige store rektangler. Derefter måler man lux (eller lysstyrke) i midten af hvert rektangel og finder gennemsnittet af disse ni punkter.

Billedformat — Det mest populære billedformat er 4:3 (4 til 3). Tidlige fjernsyns- og computervideoformater er i formatforholdet 4:3, hvilket betyder, at bredden af billedet er 4/3 gange højden.

**Brændvidde** — Afstanden fra overfladen af linsen til dets brændpunkt.

 $d\mathbf{B}$  — decibel — En enhed, der udtrykker relativ forskel i styrke eller intensitet, normalt mellem to akustiske eller elektriske signaler. Det svarer til ti gange titalslogaritmen af de to niveauer.

Diagonal skærm — En måde at måle størrelsen på en skærm eller et projekteret billede på. Det måles fra et hjørne til det modsatte hjørne. En 9 fod høj og 12 fod bred skærm har en diagonal skærm på 15 fod. Dette dokument går ud fra, at de diagonale dimensioner gælder for det traditionelle 4:3-format på et computerbillede som i eksemplet ovenfor.

**DLP**<sup>®</sup> — Digital Light Processing (Digital lysbehandling) — Reflektiv displayteknologi, der bruger små manipulerede spejle, og som er udviklet af Texas Instruments. Lys passerer igennem et farvefilter, sendes til DLP-spejlene, som arrangerer RGB-farverne i et billede, der projekteres på skærmen, også kaldet DMD.

DMD — Digital Micro-Mirror Device (digital mikrospejlenhed) — Hver DMD består af tusinde skrå, mikroskopiske spejle med aluminumslegering, der er placeret på en skjult rand.

Farvetemperatur — Farvens hvide lys. Lav farvetemperatur medfører varmere (mere gulligt/rødligt) lys, mens høj farvetemperatur medfører et koldere (mere blåt) lys. Standardenheden for farvetemperatur er Kelvin (K).

Frekvens — Det er hastigheden af gentagelse i cyklusser pr. sekund af elektriske signaler. Måles i Hz (Hertz).

Hz (Hertz) — Frekvensenhed.

Komponentvideo — En måde at levere kvalitetsvideo på i et format, der indeholder alle komponenterne i det originale billede. Disse komponenter kaldes luma og chroma og er defineret som Y'Pb'Pr' til analoge komponenter og Y'Cb'Cr' til digitale komponenter. Komponentvideo fås til DVD-afspillere og projektorer.

Kompositvideo — Et videosignal, der kombinerer luma (lysstyrke), chroma (farve), burst (farvereference) og synkronisering (lodrette og vandrette synkroniseringssignaler) i en signalbølgeform, der bæres på et enkelt trådpar. Der er tre forskellige formater: NTSC, PAL og SECAM.

Komprimeret opløsning — Hvis de originale billeder er af højere opløsning end projektorens opløsning, vil det endelige billede blive skaleret til at passe projektorens opløsning. Kompression i en digital enhed betyder, at noget af billedindholdet går tabt.

Kontrastforhold — Området af lyse og mørke værdier i et billede eller forholdet mellem deres maksimum-og minimumværdier. Projektorbranchen bruger to metoder til at måle kontrastforhold:

- 1 Full On/Off måler mængden af lys i et helt hvidt billede (full on) og lyset i et helt sort (full off) billede.
- 2 ANSI måler et mønster på 16 skiftevis sorte og hvide rektangler. Den gennemsnitlige lysmængde i de hvide rektangler deles af den gennemsnitlige lysmængde i de sorte rektangler og bestemmer dermed ANSI-kontrastforholdet.

Full On/Off-kontrast er altid et større tal end ANSI-kontrasten for den samme projektor.

Lysstyrke — Mængden af lys, som udsendes af et display eller et projektordisplay eller en projektorenhed. Projektorens lysstyrke måles i ANSI lumens.

Maksimal afstand — Den længste afstand, som projektoren kan give et brugbart (dvs. tilstrækkeligt lyst) billede på skærmen i et helt mørkt lokale.

Maksimal billedstørrelse — Det største billede, som en projektor kan give i et mørkt lokale. Dette begrænses normalt af optikkens brændviddeområde.

**Minimumsafstand** — Den nærmeste placering, hvor projektoren kan fokusere et billede på skærmen.

NTSC — National Television Standards Committee. Nordamerikansk standard for video og udsendelser, med et videoformat på 525 linjer ved 30 billeder i sekundet.

**PAL** — Phase Alternating Line. En europæisk tv-standard for video og udsendelser, med et videoformat på 625 linjer ved 25 billeder i sekundet.

**RGB** — Rød, Grøn, Blå — bruges normalt til at beskrive de forskellige signaler for hver af de tre farver.

SECAM — En fransk og international tv-standard for video og udsendelser. Højere opløsning end NTSC.

**SVGA** — Super Video Graphics Array —  $800 \times 600$  pixel.

**SXGA** — Super Extended Graphics Array — 1280 x 1024 pixel.

**Trapezkorrektion** — Funktion, der retter et projekteret billede med forvrængning (bred for oven og smal for neden), som skyldes ukorrekt placering af projektoren i forhold til skærmen.

UXGA — Ultra Extended Graphics Array — 1600 x 1200 pixel.

- VGA Video Graphics Array 640 x 480 pixel.
- XGA Extra Video Graphics Array 1024 x 768 pixel.

# Indeks

### D

Dell [kontakt, 29](#page-28-2)

#### F

[Fejlsøgning, 25](#page-24-1) [kontakt Dell, 26](#page-25-0) [Fjernbetjening, 6](#page-5-2) Forbindelsesport [Multistik, 7](#page-6-3)

#### H

Hovedenhed [Fokusring, 6](#page-5-3) [Kontrolpanel, 6](#page-5-4) [Linse, 6](#page-5-5)

#### J

Justering af projektorens fokus [Fokusring, 12](#page-11-1)

#### S

[Skærmmenu, 16](#page-15-4) [AUTO-ADJUST, 16](#page-15-5) [DISPLAY \(i pc-tilstand\), 19](#page-18-1) [DISPLAY \(i video-tilstand\), 20](#page-19-2) [Hovedmenu, 16](#page-15-6) [INPUT SOURCE, 16](#page-15-7) [OTHERS, 22](#page-21-1) [PICTURE \(i pc-tilstand\), 17](#page-16-1) [PICTURE \(i video-tilstand\), 18](#page-17-1) [SET UP, 20](#page-19-3)

Specifikationer [Antal pixel, 27](#page-26-1) [Dimensioner, 27](#page-26-2) [Ensartethed, 27](#page-26-3) [H. Frekvens, 27](#page-26-4) [I/O-stik, 27](#page-26-5) [Kontrastforhold, 27](#page-26-6) [Lyskilde, 27](#page-26-7) [Lysstyrke, 27](#page-26-8) [Lysventil, 27](#page-26-9) [Projektionsafstand, 27](#page-26-10) [Projektorlinse, 27](#page-26-11) [Støjniveau, 27](#page-26-12) Størrelse på [projektionsskærm, 27](#page-26-13) [Strømforbrug, 27](#page-26-14) [Strømforsyning, 27](#page-26-15) [V. Frekvens, 27](#page-26-16) [Vægt, 27](#page-26-17) [Videokompatibilitet, 27](#page-26-18) [Visbare farver, 27](#page-26-19) support

[kontakt Dell, 29](#page-28-3)

#### T

Tænd og sluk projektoren [Sluk projektoren, 11](#page-10-3) [Tænd projektoren, 11](#page-10-4) Tilslutning af projektoren [AC-adapter, 8](#page-7-2)

[Kompositvideokabel, 9](#page-8-2) [Multikabel, 8](#page-7-3) [Strømkabel, 9](#page-8-3)

[Tilslutning med et](#page-8-4)  [kompositkabel, 9](#page-8-4)